## **Connecting an LCD Projector to a Desktop Computer**

## **INSTRUCTIONS**

**1.** Disconnect the **computer monitor cable** from the back of the computer.

**2.** Connect the **splitter** to the monitor port of the computer.

**3.** Connect the **computer monitor cable** to one end of the splitter.

**4.** Connect one end of the **long projector cable** to the other end of the splitter.

**5.** Connect the other end of the long projector cable to the projector at the **"computer in"** (not "monitor out") port.

**6.** Make sure the **projector's power cable** is plugged into an electrical outlet.

**7.** All projectors have an on/off switch. **Press once to power on** the lamp. **Press twice to power off** the lamp. The fan will continue to run after the lamp is powered off. **DO NOT UNPLUG THE PROJECTOR UNTIL THE FAN STOPS RUNNING**!

**8.** Adjust the "feet" on the projector to get the correct height for the projection. Depending on the model of projector, "feet" might be on the bottom of any corner or in the middle front.

**NOTE**: Do not prop up the projector with unstable objects.

**9.** Adjust focus. On some models this is done with "focus" or "zoom" buttons on top of the projector. On others, there is a "dial" around the lens on the front of the projector.

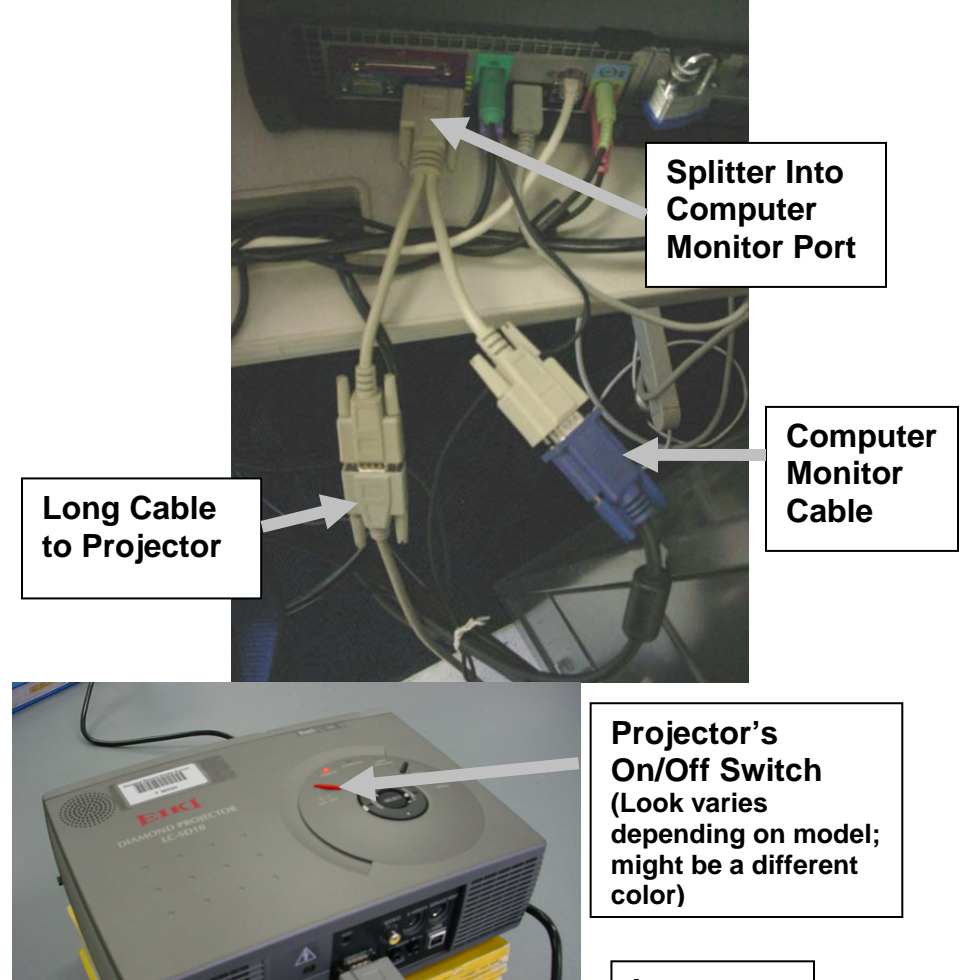

**Long Projector Cable Into Projector**

**Projector's Power Cable** 

**CAUTION: Do not EVER look directly into the lamp of the projector or allow a student to do so. Permanent damage to vision can occur.** 

## **TROUBLESHOOTING**

 **If there is no computer image projected:** 

- **1. Make sure computer is powered on and logged in.**
- **2. Make sure the projector is powered on.**
- **3. If projector is on, press the "source" or "input" button on the top of the projector until you see the word "computer" projected.**
- **4. Recheck all connections, making sure they are in the right place and are not loose.**
- **5. Contact the HelpDesk, tech facilitator, or another teacher who is familiar with the projectors.**